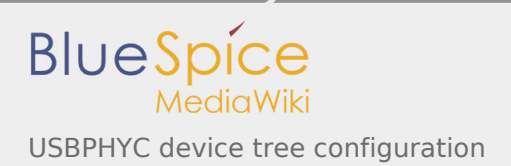

# USBPHYC device tree configuration

*Stable: 12.02.2019 - 10:18 / Revision: 21.01.2019 - 16:01*

#### **Contents**

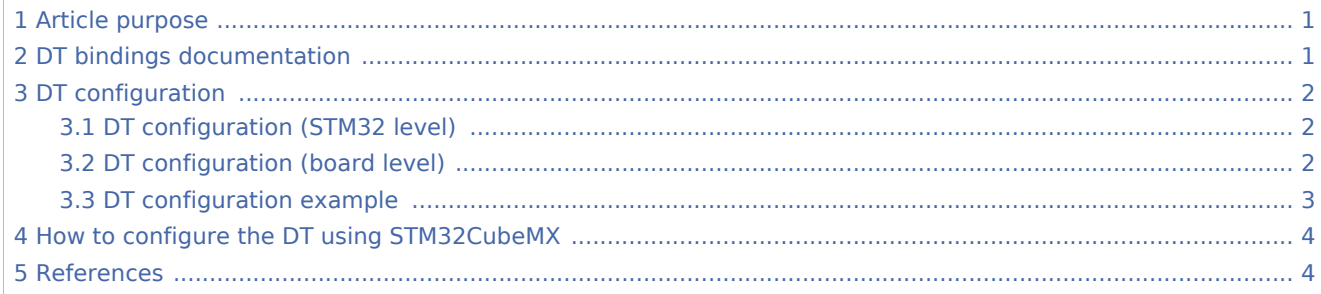

#### <span id="page-0-0"></span>1 Article purpose

This article explains how to configure the **USBPHYC** [internal peripheral](https://wiki.st.com/stm32mpu/index.php/USBPHYC_internal_peripheral) when it is assigned to the Linux® OS . In that case, it is controlled by the [PHY framework.](https://wiki.st.com/stm32mpu/index.php/PHY_overview)

The configuration is performed using the [device tree](https://wiki.st.com/stm32mpu/index.php/Device_tree) mechanism.

<span id="page-0-2"></span>It is used by the *USBPHYC Linux driver*<sup>[1]</sup> which registers the relevant information in PHY framework[.](https://wiki.st.com/stm32mpu/index.php/PHY_overview)

### <span id="page-0-1"></span>2 DT bindings documentation

USBPHYC device tree bindings<sup>[\[2\]](#page-3-3)</sup> describe all the required and optional functions.

<span id="page-0-3"></span>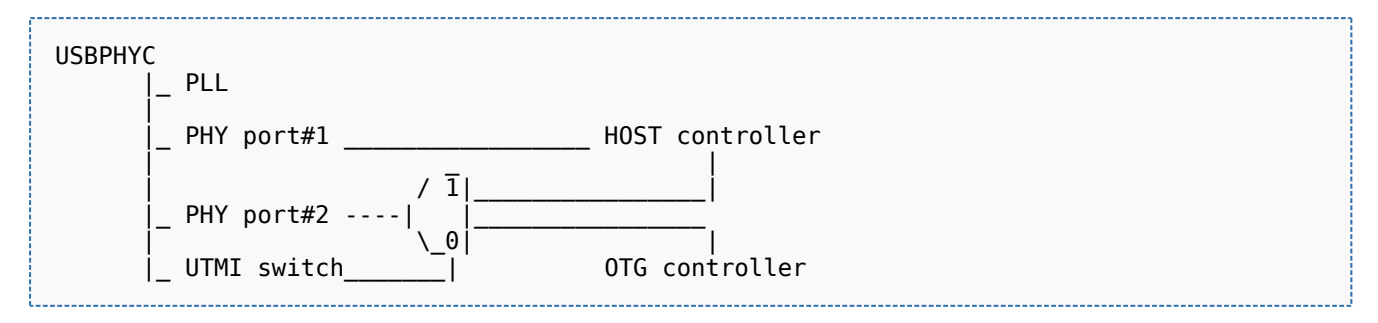

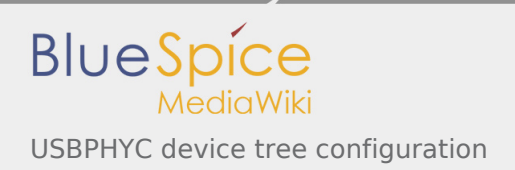

# <span id="page-1-0"></span>3 DT configuration

This hardware description is a combination of the **STM32 microprocessor** device tree files (*.dtsi* extension) and **board** device tree files (*.dts* extension). See the [Device tree](https://wiki.st.com/stm32mpu/index.php/Device_tree) for an explanation of the device tree file split.

**STM32CubeMX** can be used to generate the board device tree. Refer to How to configure the DT using [STM32CubeMX](#page-3-0) for more details.

### <span id="page-1-1"></span>3.1 DT configuration (STM32 level)

<span id="page-1-3"></span>The USBPHYC node is declared in stm32mp157c.dtsi $^{[3]}$  $^{[3]}$  $^{[3]}$ .

- root node e.g. usbphyc describes the USBPHYC hardware block parameters such as registers, clocks, resets and supplies.
- child nodes e.g. **usbphyc\_port0** and **usbphyc\_port1** describe the two high speed PHY ports: *port#1* and *port#2*.

```
usbphyc: usbphyc@address {
      compatible = "st,stm32mp1-usophyc";/* usbphyc resources: registers, clock
       usbphyc_port0: usb-phy@0 {
              ... /* usbphyc HS PHY port#1 */
       };
       usbphyc_port1: usb-phy@1 {
              ... /* usbphyc HS PHY port#2 */
       };
};
```
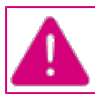

**This device tree part is related to STM32 microprocessors. It must be kept as is, without being modified by the end-user.**

#### <span id="page-1-2"></span>3.2 DT configuration (board level)

Follow the sequences described in the below chapters to configure and enable the USBPHYC on your board.

The '**usbphyc' root node** must be filled in:

- Enable the USBPHYC block by setting **status = "okay".**
- <span id="page-1-4"></span>Configure the USBPHYC 3V3 regulator<sup>[\[4](#page-3-5)]</sup> by setting **vdd3v3-supply = <&your\_regulator>**.

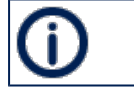

USB HS PHY ports require an external 3V3 power supply to be provided at VDD3V3\_USBHS pin.

The **child nodes** for each port may be tuned:

- Optional: create a usb phy tuning node that can take optional parameters in DT root folder ('/')
- Optional: add '**st,phy-tuning = <&usb\_phy\_tuning>'** in '**usbphyc\_port0'** and/or '**usbphyc\_port1'** node to use this tuning.

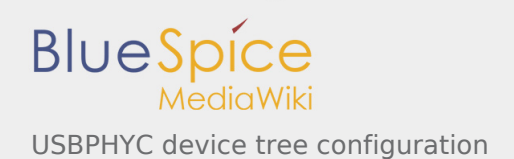

<span id="page-2-1"></span>

It may be necessary to adjust the phy settings to compensate parasitics, which can be due to USB connector/receptacle, routing, ESD protection component.

Optional tuning parameter list is available in *USBPHYC device*  tree bindings<sup>[\[2\]](#page-3-3)</sup>.

## <span id="page-2-0"></span>3.3 DT configuration example

The example below shows how to enable and configure USBPHYC ports in the board file

```
&usbphyc {
          vdd3v3-supply = <&vdd_usb>; <br>status = "okay"; <br>fractus = "okay"; <br>fractus = "okay"; <br>particle the user board of the user board and the user board of the user board of the user board of the user board of the user board of t
                                                                  y^* enable USB HS PHY controller \frac{y}{x}};
\&usbphyc_port0 {<br>st,phy-tuning = <\&usb phy tuning>;
                                                                \frac{1}{2} Optional USB HS PHY port#1 tuning *
};
&usbphyc_port1 {
           st,phy-tuning = <&usb_phy_tuning>; /* Optional USB HS PHY port#2 tuning */
};
/ { /* Optional USB HS PHY tuning example, to be added in DT root node, e.g. '/' */
           usb_phy_tuning: usb-phy-tuning {
                    st, current-boost = <math>\langle 2 \rangle</math>; st,no-lfs-fb-cap;
                    st, hs-dc-level = <2>;
                     st,hs-rftime-reduction;
                    st, hs-current-trim = <5>
                    st, hs-impedance-trim = <0>;
                     st,squelch-level = <1>;
                     st,no-hs-ftime-ctrl;
                     st,hs-tx-staggering;
           };
};
                                                       Static configuration of the UTMI switch to assign the port#2 to 
                                                        USBH OTG is done by the PHY[5]</sup>:
                                                         USBH_device_tree_configuration
                                                         OTG_device_tree_configuration
                                                       usbphyc_port1 user must configure an additional specifier for UT
                                                       MI switch: 0 to select OTG, 1 to select USBH
```
<span id="page-2-2"></span>Abstract of the example to configure port#2, to be assigned to the USBH:

```
&usbh_ehci {
 phys = <&usbphyc_port0>, <&usbphyc_port1 1>; /* 1: UTMI switch selects the USBH */
 phy-names = "usb", "usb";
 ...
}
```
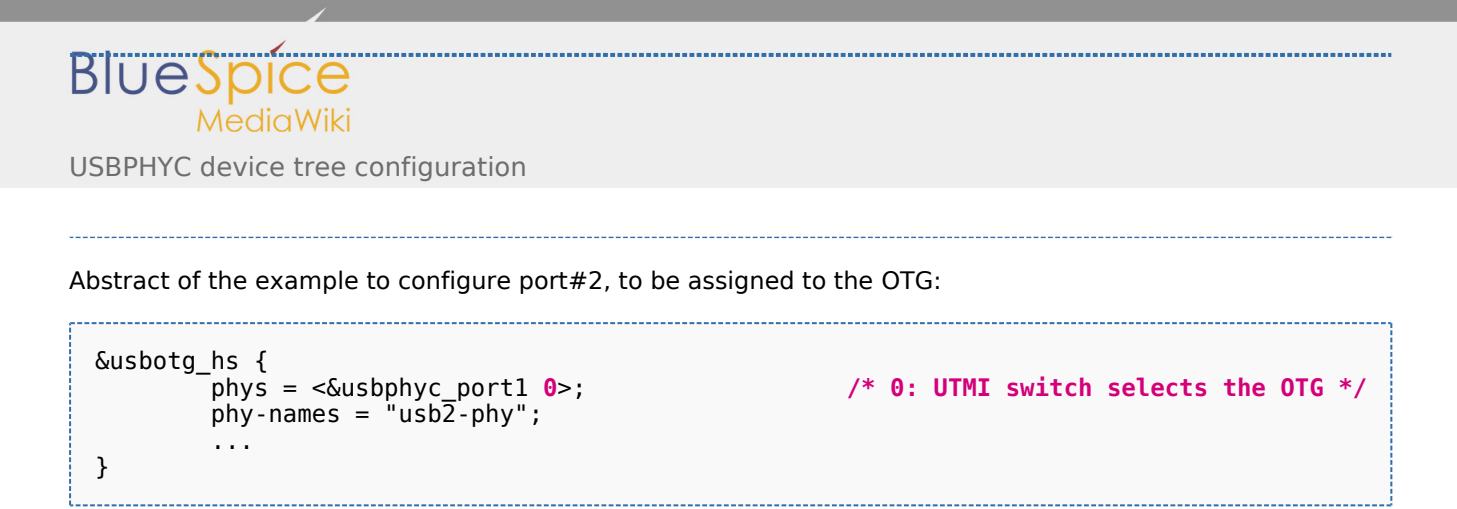

# <span id="page-3-0"></span>4 How to configure the DT using STM32CubeMX

The [STM32CubeMX](https://wiki.st.com/stm32mpu/index.php/STM32CubeMX) tool can be used to configure the STM32MPU device and get the corresponding [platform](https://wiki.st.com/stm32mpu/index.php/Device_tree#STM32)  [configuration device tree](https://wiki.st.com/stm32mpu/index.php/Device_tree#STM32) files.

The STM32CubeMX may not support all the properties described in the above [DT bindings documentation](#page-0-1) paragraph. If so, the tool inserts **user sections** in the generated device tree. These sections can then be edited to add some properties and they are preserved from one generation to another. Refer to [STM32CubeMX](https://wiki.st.com/stm32mpu/index.php/STM32CubeMX) user manual for further information.

#### <span id="page-3-1"></span>5 References

<span id="page-3-3"></span><span id="page-3-2"></span>Please refer to the following links for additional information:

- 1. [↑](#page-0-2) [drivers/phy/st/phy-stm32-usbphyc.c](https://github.com/STMicroelectronics/linux/blob/v4.19-stm32mp/drivers/phy/st/phy-stm32-usbphyc.c) , STM32 USB PHY Controller driver
- 2. ↑ <sup>[2.0](#page-0-3)[2.1](#page-2-1)</sup> Documentation/devicetree/bindings/phy/phy-stm32-usbphyc.txt, USBPHYC device tree bindings
- <span id="page-3-4"></span>3. [↑](#page-1-3) [arch/arm/boot/dts/stm32mp157c.dtsi](https://github.com/STMicroelectronics/linux/blob/v4.19-stm32mp/arch/arm/boot/dts/stm32mp157c.dtsi) , STM32MP157C device tree file
- 4. [↑](#page-1-4) [Regulator overview](https://wiki.st.com/stm32mpu/index.php/Regulator_overview)
- 5. [↑](#page-2-2) [Documentation/devicetree/bindings/phy/phy-bindings.txt](https://github.com/STMicroelectronics/linux/blob/v4.19-stm32mp/Documentation/devicetree/bindings/phy/phy-bindings.txt) ,PHY generic bindings

#### <span id="page-3-6"></span><span id="page-3-5"></span>Operating System

Device Tree

USB 2.0 Transceiver Macrocell Interface

USB On-The-Go

High Speed (MIPI<sup>®</sup> Alliance DSI standard)

USB Host (STM32 specific)